## **Sports Sign up Process**

- > Online form is posted on Students Skyward page
- > Student fills out the form / Completes the steps
- > Director runs Sports Sign up Data Mining Report in Excel
- > Sorts/Filters report as needed
- > Signups are not automatically sent to Activity Roster

## **Example of Student View**

- Select the tab on the right or the link in the Message area
- Two Steps
  - o Edit form
  - Submit form

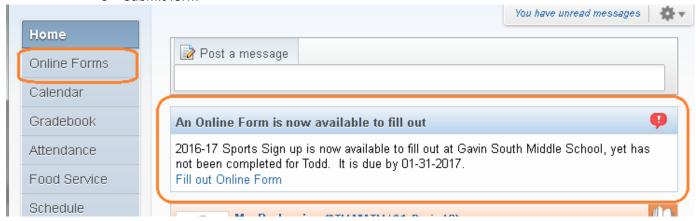

Example of Sports Sign up Form

## 2016-2017 Athletics

Please select the sports you are interested in playing.

This does not guarantee a position on the team, some sports have limited numbers and require tryouts.

| Basketball    |
|---------------|
| Poms          |
| Cross Country |
| Soccer        |
| Track         |
| Volleyball    |

\*\*\* A Sports physical must be turned in BEFORE the student is allowed to attend the tryout or practice.

Specific Athletic Information may be found at Gavin37.org on the Athletics Page